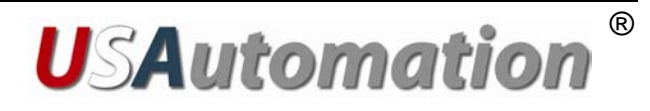

USSD2240

# MICROSTEP DRIVER

## USER'S MANUAL

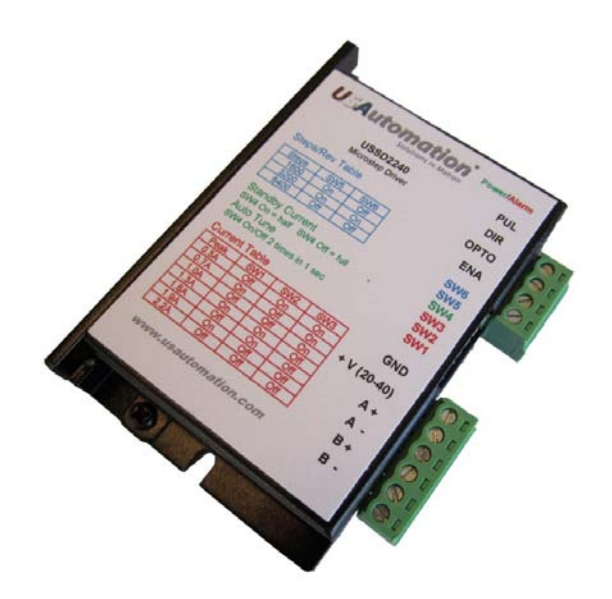

© 2010 USAutomation, Inc. All rights reserved

## **USAutomation® USSD2240 User's Manual**

This manual, as well as the software described in it, is furnished under license and may be used or copied only in accordance with the terms of such license. The content of this manual is furnished for informational use only, is subject to change without notice and should not be construed as a commitment by USAutomation. USAutomation assumes no responsibility or liability for any errors or inaccuracies that may appear herein.

Except as permitted by such license, no part of this publication may be reproduced, stored in a retrieval system or transmitted, in any form or by any means, electronic, mechanical, recording, or otherwise, without the prior written permission of USAutomation.

> USAutomation, Inc. 23011 Moulton Parkway Suite J2 Laguna Hills, CA 92653 (949) 588-0513 (949) 588-8761 fax **[www.usautomation.com](http://www.usautomation.com/)**

### <span id="page-2-0"></span>**Revision Notes**

#### 1.0 Original release

- 1.1 2/17/11 Correction to standby current DIP switch setting
- 1.2 4/19/11 Correction to order of pins on P2 connector and added DIP switch drawing
- 1.3 4/22/11 Added DIP switch default setting indicators

### **Contents**

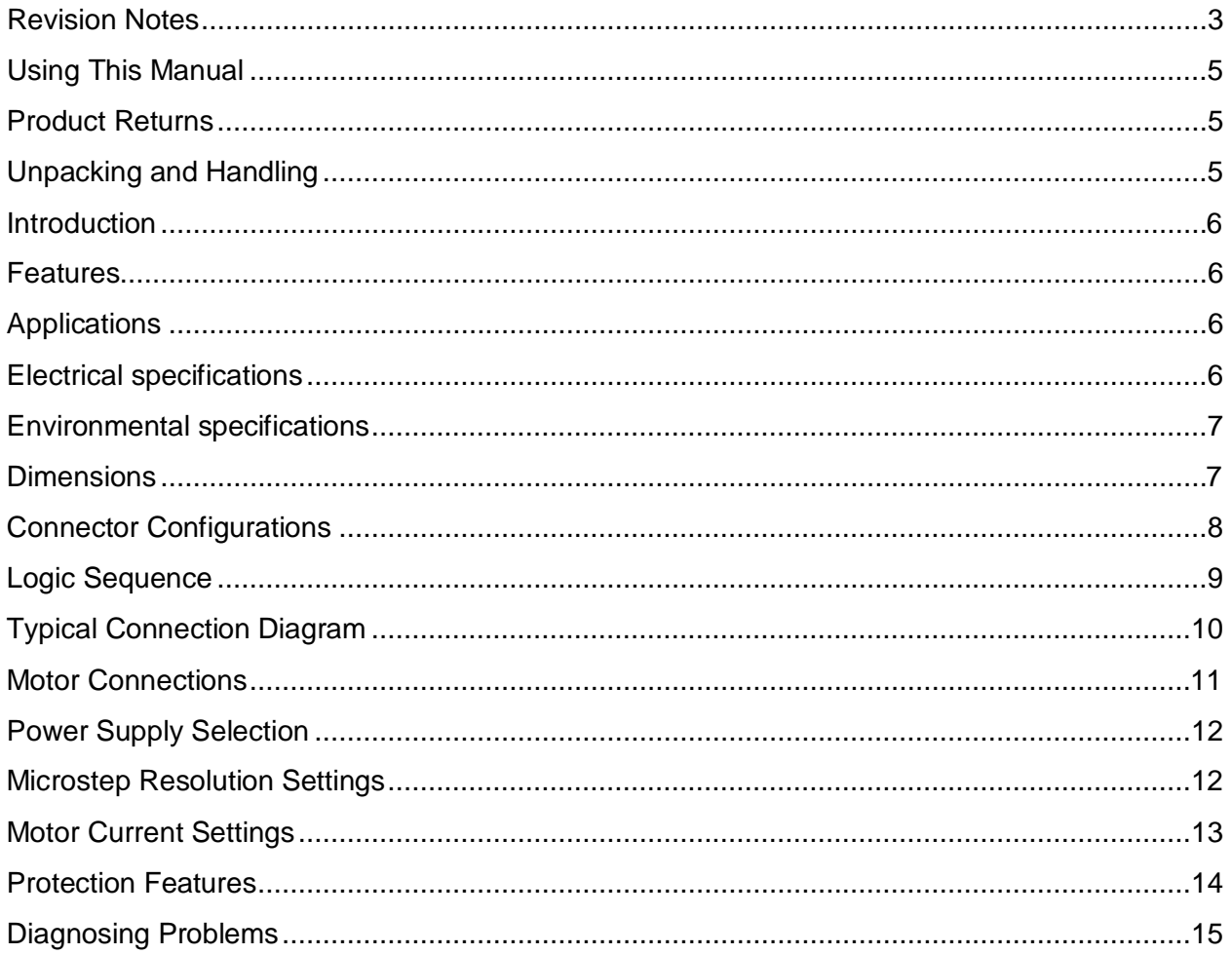

### <span id="page-4-0"></span>**Using This Manual**

USAutomation's microstep drivers are intended to be used with USAutomation's line of 1.8° hybrid step motors but they can also be used with a wide variety of two phase hybrid step motors rated up to the current limits of the drive. These drives require a DC voltage power supply and a pulse and direction input, neither of which are included with the driver.

This manual provides the basic information necessary to unpack, set up, and configure the USSD2240. If additional information is required beyond what is presented here, please refer to the Support section of our website or contact USAutomation Application Engineering.

### <span id="page-4-1"></span>**Product Returns**

All returns for warranty or out-of-warranty repairs must first receive an RMA (Return Material Authorization) number. Please contact USAutomation Customer Service Department with information about the return and an RMA number will be issued if warranted.

Products returned to the factory will be examined and tested for failure mode and cause. USAutomation Customer Service will contact the customer with the repair cost if the required repair is out of warranty.

### <span id="page-4-2"></span>**Unpacking and Handling**

Carefully remove the USSD2240 from its shipping box and inspect the unit for any evidence of shipping damage. Report any damage immediately to USAutomation. Please save the shipping box for damage inspection or its use in returning product if necessary.

Please observe the following guidelines for handling and mounting of your drive:

- Do not drop the drive on any hard surface or subject it to any impact loads. Dropping the drive or other impact loads may result in component or mounting damage.
- Do not drill holes into the drive. Drilling holes into the drive can generate metal particles that may affect the operation of the drive.
- Do not expose the USSD2240 to mist, spray or submersion in liquids.
- Do not remove the cover of the USSD2240. Unauthorized adjustments may alter the specifications and void the product warranty.

### <span id="page-5-0"></span>**Introduction**

The USSD2240 is a compact high performance DSP based digital microstepping drive utilizing an advanced control algorithm to minimize resonances, optimize system smoothness and maximize available torque. A built-in self test feature allows this drive to run step motors with less noise, lower heating, smoother movement and have better performances at higher speeds.

### <span id="page-5-1"></span>**Features**

- Cost effective, high performance step motor drive
- Supports power supply voltages up to 40 VDC
- Current output rating up to 2.2A per phase
- Anti-resonance circuitry
- 3 selectable microstep resolutions up to 6,400 steps per revolution
- Self-test feature to optimize drive parameters for different motor windings
- Pulse input frequency up to 75 KHz
- Pulse/direction inputs
- Optically isolated and TTL compatible inputs
- Over-voltage and over-current protection

### <span id="page-5-2"></span>**Applications**

Suitable for a wide range of stepping motors, from NEMA size 08 to 23, the USSD2240 can be used in various kinds of applications, including X-Y tables, engraving machines, labeling machines, medical devices, lab equipment, test equipment, pick-place devices, etc. The USSD2240 is particularly adapted to applications requiring low noise, low heating, high speed and high precision.

### <span id="page-5-3"></span>**Electrical specifications**

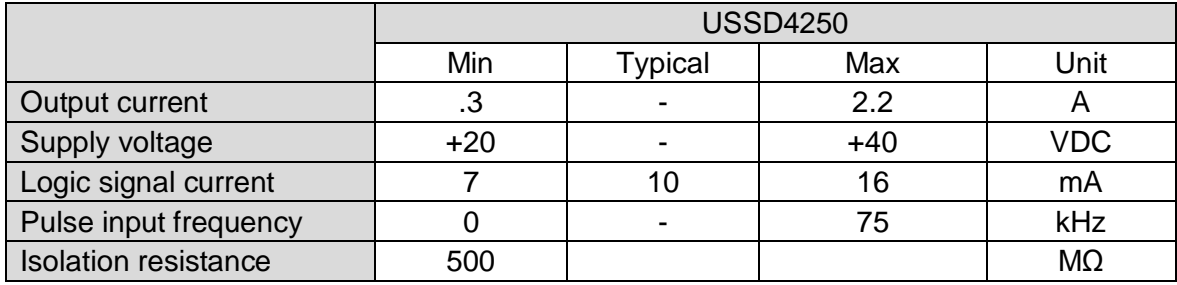

### <span id="page-6-0"></span>**Environmental specifications**

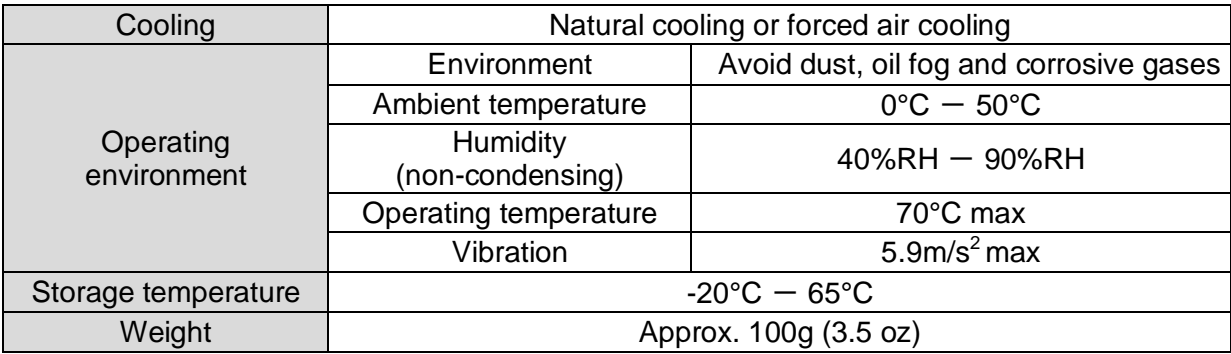

- The driver's ambient temperature should be <70°C (158°F), and the motor case temperature should be <80°C (176°F).
- We recommend using the automatic idle-current mode to reduce driver heating and motor heating.
- It is preferable to mount the driver vertically to maximize heat sink area. Use forced cooling to lower system temperatures if necessary.

### <span id="page-6-1"></span>**Dimensions**

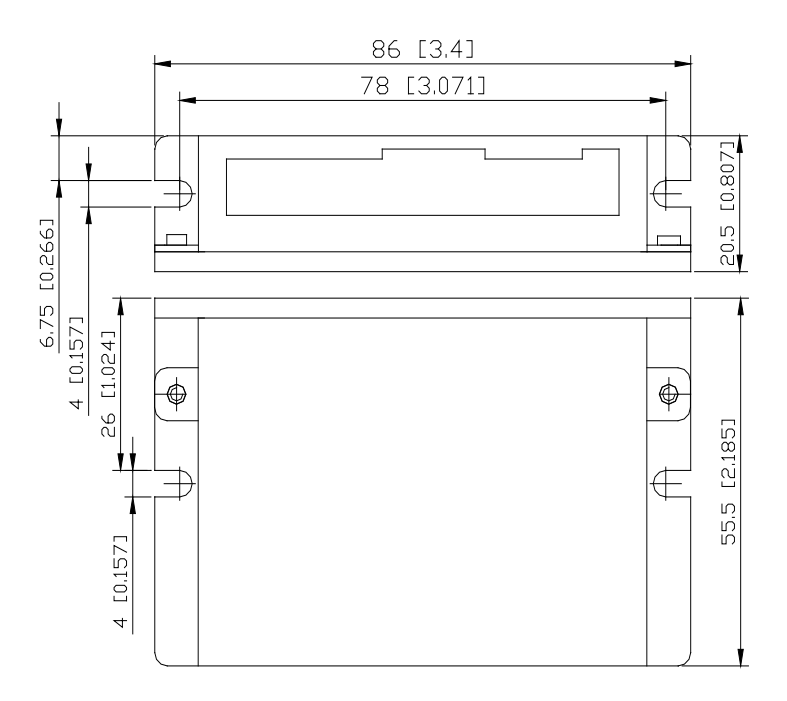

### <span id="page-7-0"></span>**Connector Configurations**

The USSM2240 has two connectors, P1 for control signals, and P2 for power and motor. The following tables describe the two connectors.

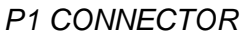

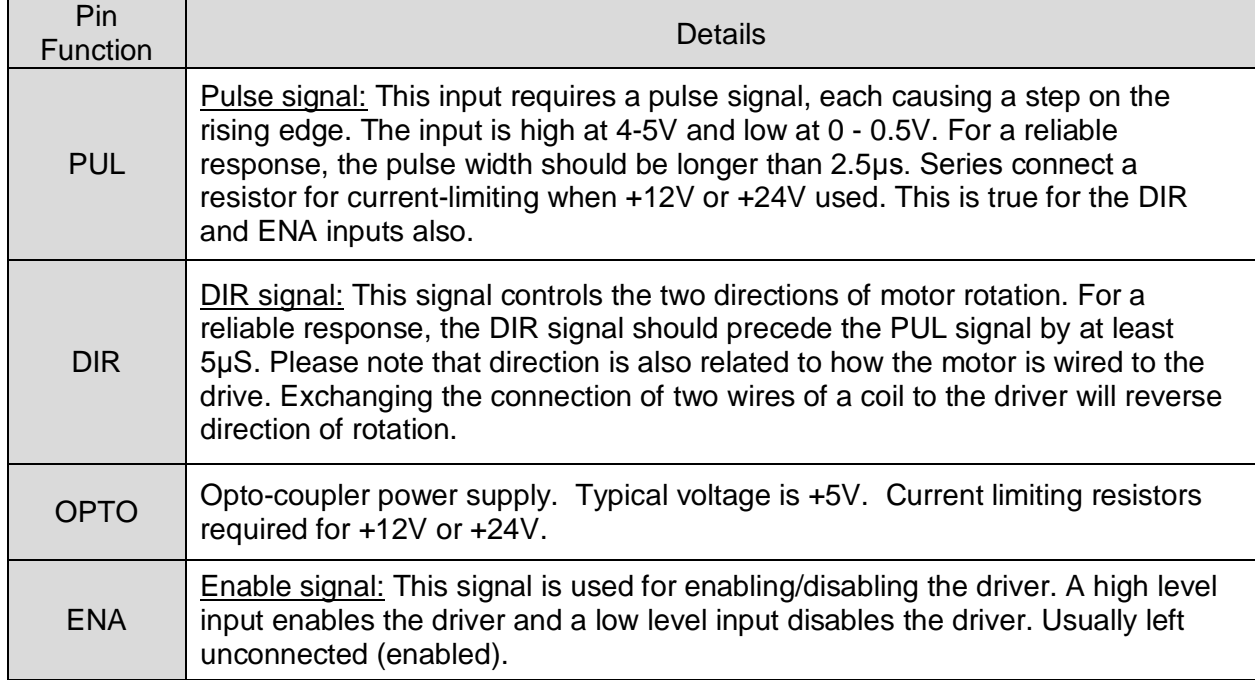

The USSD2240 can accept differential and single-ended inputs (including open-collector and PNP output). There are 3 optically isolated logic inputs on connector P1 accepting line driver control signals. These inputs are isolated to minimize or eliminate electrical noises coupled onto the drive control signals. Line driver control signals are recommended to increase noise immunity of the driver in electrically noisy environments.

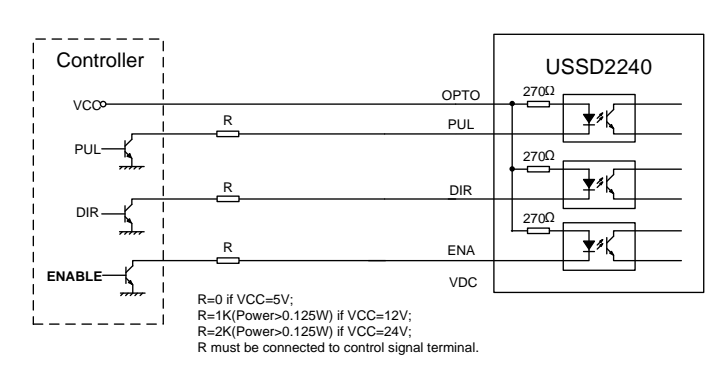

#### *OPEN COLLECTOR SIGNAL INPUTS*

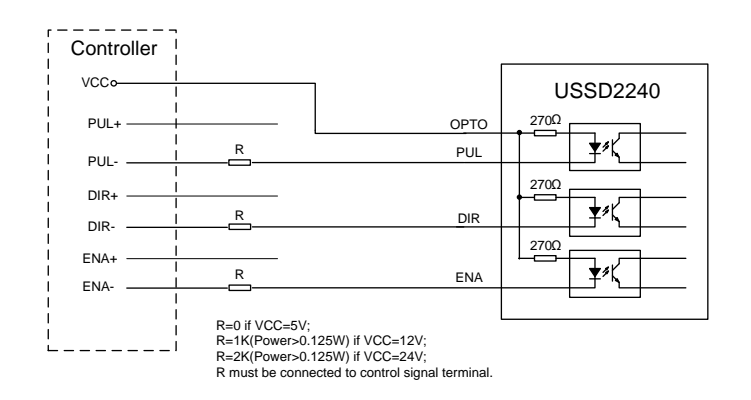

#### PNP SIGNAL INPUTS

To prevent disruptive noise in the PUL/DIR inputs they should not be bundled together with the motor lead wires. Use twisted part shielded cable and keep separated from motor lines by at least 10 cm.

The P2 connector is used to connect the voltage supply and the motor leads to the drive. This connector should not be plugged and unplugged on the drive while the supply voltage is active as the drive might be damaged.

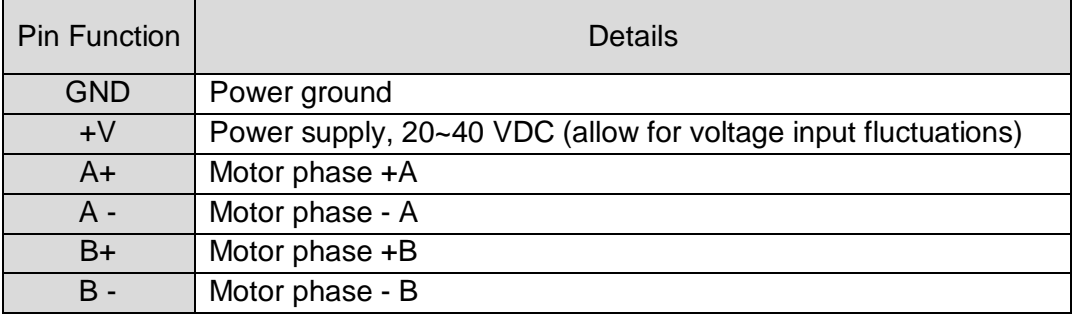

#### *P2 CONNECTOR*

### <span id="page-8-0"></span>**Logic Sequence**

In order to assure proper operation of the drive the logic input lines should follow certain timing roles as shown here:

#### *LOGIC SIGNAL SEQUENCE CHARTS*

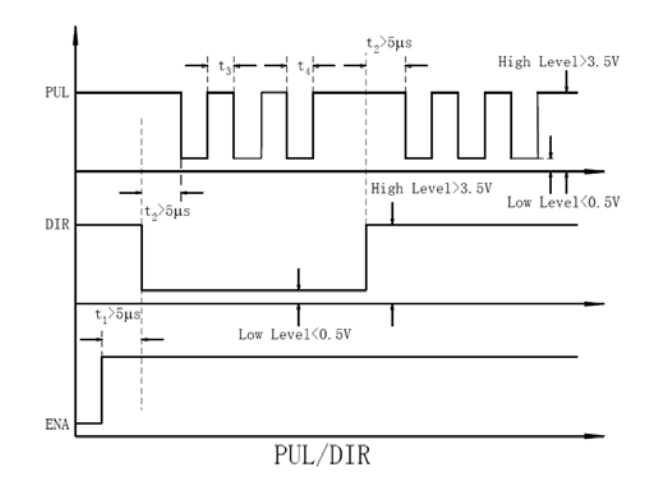

### <span id="page-9-0"></span>**Typical Connection Diagram**

A completed step motor drive system would include the USSD2240 drive, a step motor, a power supply and a pulse generator.

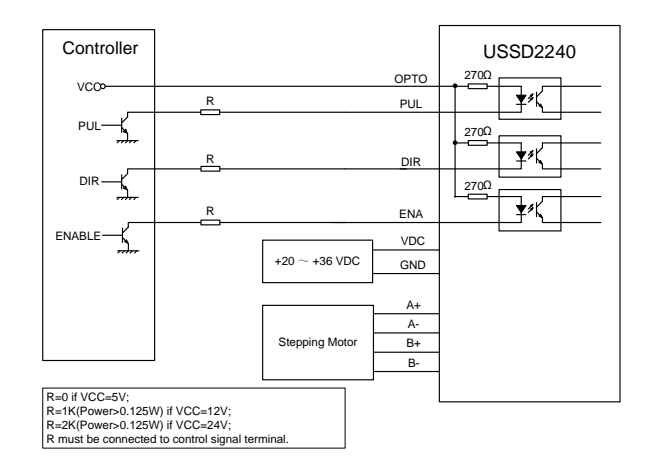

#### *TYPICAL CONNECTION DIAGRAM*

### <span id="page-10-0"></span>**Motor Connections**

The USSD2240 is a bipolar drive which can be connected to virtually any 2 phase step motor. Step motors come in a variety of lead configurations and selecting which leads to connect can affect the motor speed and torque performance. Consult the motor manufacturers data to determine the winding color codes and switching sequence.

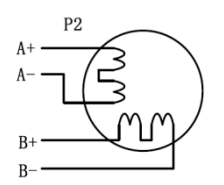

4 lead motors can only be connected to the drive as bipolar full winding. Set the drive current to the rated bipolar current per phase given for the motor.

4 lead series

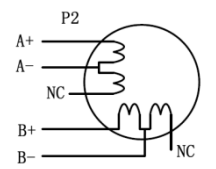

6 lead half coil

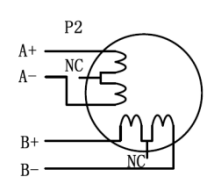

6 lead full coil

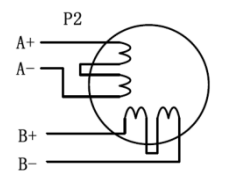

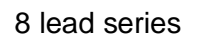

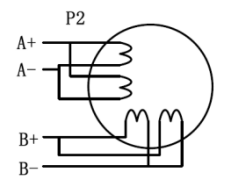

8 lead parallel

6 lead motors offer some connection versatility. While a half winding connection reduces torque (only half the winding copper is utilized), it also reduces the motor inductance to allow for faster motor speeds. Set the drive current to the rated unipolar current per phase.

To maximize the torque available at lower speeds in a 6 lead motor the full winding can be connected by not connecting the winding center taps. If the motor current rating is given as unipolar (typical) then set the drive current to 70% of that rating.

This configuration is similar to the 6 lead full coil connection to maximize the torque available at lower speeds. Here the full winding is used in a series connection. Two parts of winding end taps are twisted together and not connected to the drive. If the motor's current rating is given as unipolar (typical) then set the drive current to 70% of that rating.

Connecting an 8 lead motor in a parallel configuration can improve the speed range due to lower inductance in the windings. 4 twisted pairs will be connected to the drive. If the motor's current rating is given as unipolar (typical) then set the drive current to 140% of that rating.

### <span id="page-11-0"></span>**Power Supply Selection**

The USSD2240 is designed to drive small and medium sized motors available from USAutomation and other motor manufacturers. It is important to select an optimal supply voltage and set the output current properly. Generally speaking, supply voltage level determines the speed performance of the motor, while output current determines the output torque of the driven motor (particularly at lower speed). Higher supply voltages will allow higher motor speeds but create more heat and noise. If speed requirements are low, it's better to use a lower supply voltage to decrease noise, heating and improve reliability.

Both regulated and unregulated power supplies can be used. However, unregulated power supplies are preferred due to their ability to withstand current surges. If a regulated power supply (including most switching supplies) is used, it is important to have a current output rating greater than the motor rating to avoid tripping over-current protection schemes. For example, use a 4A supply for 1.5A per phase rated motor. If an unregulated supply is used, a rating less than the motor rating might be acceptable. This is because the driver draws current from the power supply capacitor of an unregulated supply only during the ON duration of the PWM cycle, but not during the OFF duration. Therefore, the average current drawn from the power supply is typically less than motor current. For example, a motor rated at 3A (1.5A per phase) might only need a 2A power supply.

The voltage supply rating of the USSD2240 is +20 to +40VDC. Theoretically, a voltage should be used which is just enough for the intended application to help avoid motor resonance and over-heating situations.

### <span id="page-11-1"></span>**Microstep Resolution Settings**

Certain driver functions are set by adjustment of a DIP switch with 6 positions, each set at "ON" or "OFF". The "OFF" setting is when the switch is in the up position toward the top of the drive and the "ON" setting is when the switch is in the down position toward the bottom of the drive.

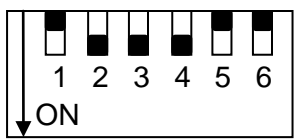

*\* default setting shown*

The microstep resolution, or discreet steps per revolution is set by SW5 and SW6 of the DIP switch as shown in the following table:

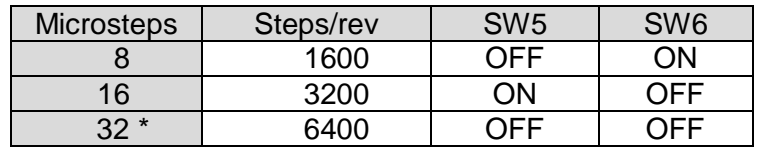

#### *MICROSTEP DIP SWITCH SELECTION*

*\* default setting*

### <span id="page-12-0"></span>**Motor Current Settings**

For a given motor, a higher drive current setting can help to produce more torque, but at the same time it may cause more heating in the motor and drive. Therefore, output current should be set at a level that doesn't create excessive heat. A starting point for a proper current setting is the per phase current rating supplied by the motor manufacturer. Remember that the rated current may have to be adjusted if it is supplied as a half winding rating and the motor is being connected as a full winding (see Motor Connections section). It is advisable to start with a low current rating while monitoring the motor case temperature and increasing it if additional torque and/or speed is required. The safest motor case temperatures are less than 80° C.

The first three bits (SW1, SW2, SW3) of the DIP switch are used to set the dynamic current.

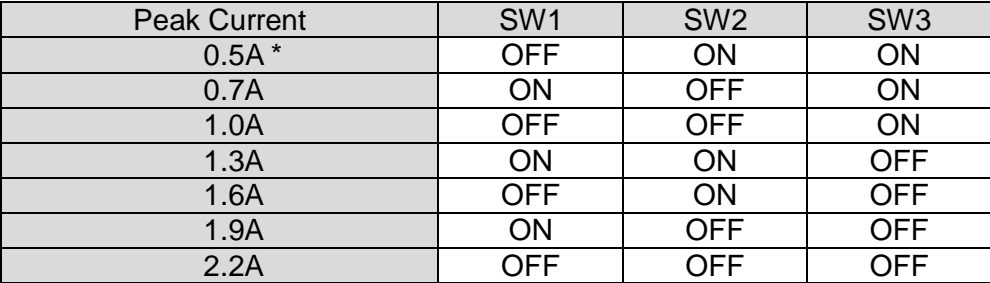

*MOTOR CURRENT DIP SWITCH SELECTION*

*\* default setting*

SW4 is used for setting the standby current. When this feature is selected (SW4 OFF) the motor current will automatically be reduced to 60% of the selected current one second after the last pulse is received by the drive. While on standby, the motor heating will be reduced by 36%.

#### *STANDBY CURRENT DIP SWITCH SELECTION*

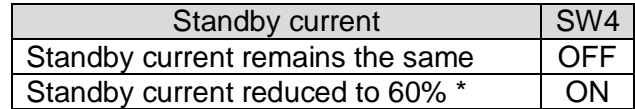

*\* default setting*

In addition, the SW4 switch is used to automatically tune the USSD2240 drive to match a motor and optimize it's performance for that motor. Once the motor and power supply are connected and power supplied, change the position of the SW4 switch two times in 1 second to invoke this feature.

#### <span id="page-13-0"></span>**Protection Features**

The USSD2240 drive has several built in protective functions:

#### **Over-voltage**

If the supply voltage exceeds +46 VDC, an over-voltage protection circuit will activate, shutting the drive down and causing the red LED to blink twice every 3 seconds. When power is removed from the drive and a supply voltage in the normal operating range is reapplied, the drive will resume normal operation and the power indicator LED will be green.

#### **Over-current**

If the continuous current output of the drive exceeds 16A an over-current protective circuit will activate and shut the drive down. The red LED will blink once every 3 seconds. Power must be reapplied to reset the drive. If necessary, check the drive case temperature and if it exceeds 70° C, wait for the drive to cool down and repair the cause of the excessive current draw before restarting the drive.

#### **Phase error Protection**

The drive is protected from incorrect motor wiring and will signal that condition with four blinks of the red LED every 3 seconds.

### <span id="page-14-0"></span>**Diagnosing Problems**

In the event that the USSD2240 doesn't operate properly, the first step is to identify whether the problem is electrical or mechanical in nature. The next step is to isolate the system component that is causing the problem. As part of this process you may have to disconnect the individual components that make up your system and verify that they operate independently. Most of the problems that affect motion control systems can be traced to electrical noise, controller software errors, or mistakes in wiring. It is important to document each step in the troubleshooting process. You may need this documentation to refer back to at a later date, and these details will greatly assist USAutomation engineering staff in determining the problem should you need assistance.

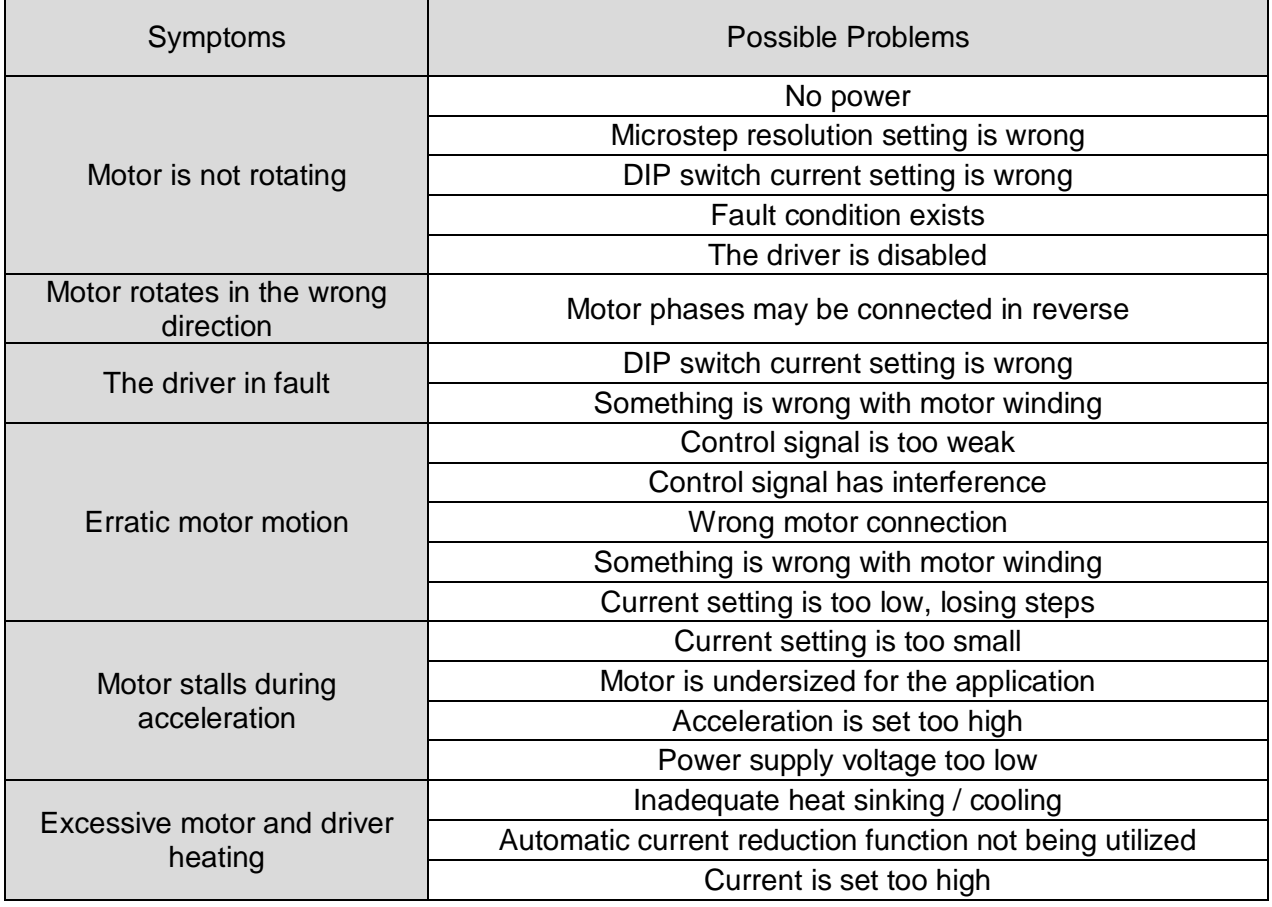